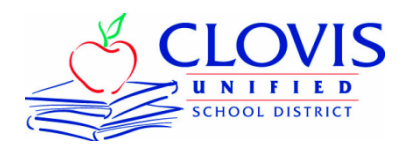

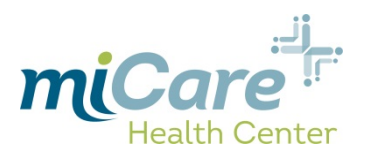

## **Initial Activation of Account:** *Adult Dependents (18+) and Retirees*

- 1. Go to [https: https://health.healow.com/micare](https://health.healow.com/micare)
	- a. Below the Username and Password; click on the "Pre-Register" link
- 2. Enter patient information
- 3. Once Pre-Registration is submitted, within 48 hours you will receive an email from "noreply@eclinicalmail.com" containing information to access the patient portal
	- *a. If you need an appointment sooner, call 327-2873 to set an appointment*
- 4. Continue with Step 1a. (below) Employees and Dependents under Age 18

## **Initial Activation of Account:** *Employees & Dependents under Age 18*

- 1. You will receive an email from: [noreply@eclinicalmail.com](mailto:noreply@eclinicalmail.com)
	- a. Click the link on the email: <https://health.healow.com/micare>
- 2. Enter the username & password from the email into the corresponding boxes
- 3. Next you will be presented with the *"*User Validation*"* screen
	- a. Enter your *"*Date of Birth*"* then click *"*Submit*"*
- 4. Once successfully authenticated you will be prompted to reset your password
	- a. Enter password and confirm in the corresponding fields, then select a security question, enter the answer and click "Submit"
- 5. Review the eClinicalworks Consent Form and click "Next"
- 6. Review the Practice Consent Form and click "Agree".
	- a. Your account is now activated.
	- 7. If you *have dependents under age 18*, you will receive a unique email for each of them from: [noreply@eclinicalmail.com](mailto:noreply@eclinicalmail.com)
		- a. Each dependent will have a unique username
		- b. Click the link on the email: <https://health.healow.com/micare>
		- c. Repeat Steps 2 through 6 above to activate their account